## **Portal Web para Proveedores de Cuidado de Niños (EPPIC) Instrucciones para Restablecer Contraseña**

Si se le olvidó o necesita restablecer su contraseña para su Portal Web para Proveedores de Cuidado de Niños (e-Child Care Provider Web Portal; EPPIC) o necesita asistencia para ingresar a su cuenta de EPPIC, por favor consulte la siguiente información.

Si ya sabe su ID de Usuario de EPPIC (EPPIC User ID) de siete dígitos, usted puede restablecer su contraseña a través de un vínculo en el sitio.

Si no sabe o se le ha olvidado su EPPIC User ID de siete dígitos, necesitará llamar a la Línea de Ayuda para Proveedores (Provider Helpline) al 1-877-516-5776.

## **Usando el Botón "Forgot Password?"**

1. Vaya a [www.echildcarenj.org](http://www.echildcarenj.org/) y seleccione el botón "**[Forgot](https://www.echildcarenj.org/eccpw/forget.client)  [Password?](https://www.echildcarenj.org/eccpw/forget.client)**" ("**¿Se le olvidó su contraseña?**").

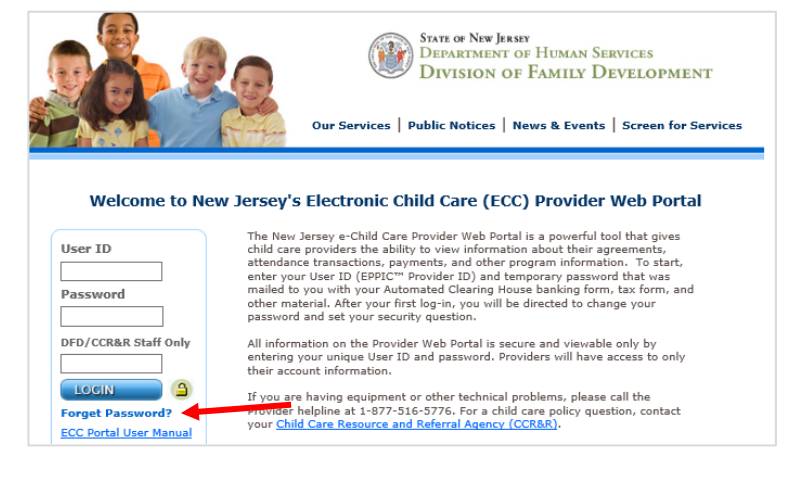

2. Ingrese su EPPIC User ID de siete dígitos (p. ej., 1XXXXXX) y haga clic en el botón "**Submit**" ("**Someter**").

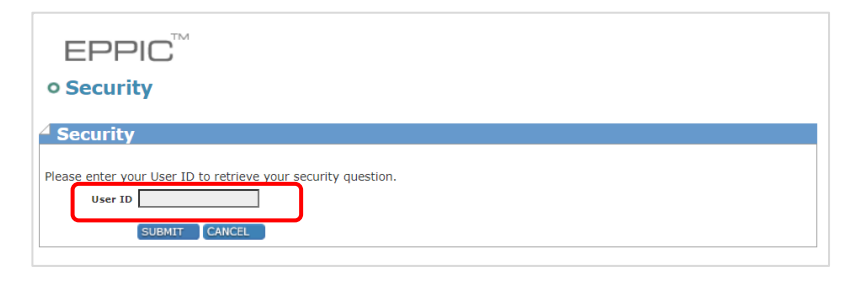

3. Ingrese la respuesta a su pregunta de seguridad en la casilla **Security Answer** (**Respuesta de Seguridad**) y haga clic en el botón "**Submit**".

Haciéndole clic a "**Submit**" lo llevará a la pantalla User Password Change (Cambio de Contraseña de Usuario).

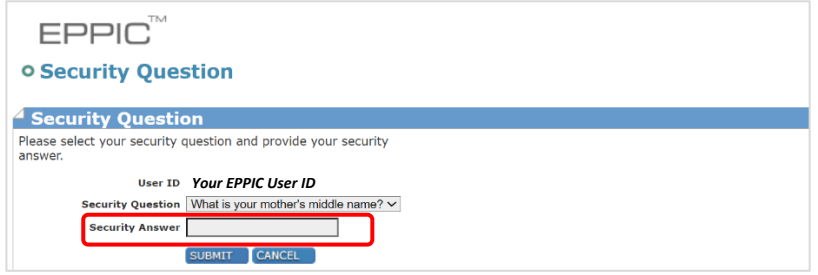

- 4. Ingrese una nueva contraseña usando los siguientes criterios requeridos:
	- Longitud de contraseña debe ser a lo mínimo cuatro caracteres y a lo máximo ocho caracteres
	- Mínimo de un carácter alfa minúsculo
	- Mínimo de un numero
	- Mínimo de un carácter alfa mayúsculo
	- Mínimo de un carácter especial (p. ej., \*, &, %)

## **Otras limitaciones**

- Contraseñas no se pueden repetir dentro de un año después de ultimo usarlas
- Nuevas contraseñas no pueden ser las mismas que la contraseña actual o las últimas cinco contraseñas

Una vez que seleccione el botón "**Change**" ("**Cambiar**"), su contraseña cambiará y se le dirigirá de nuevo a [www.echildcarenj.org](http://www.echildcarenj.org/) para ingresar.

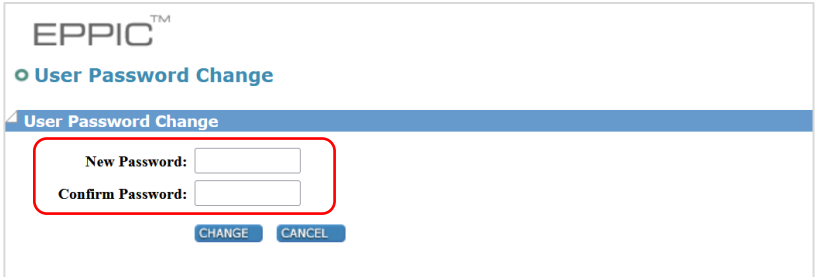

**Si tiene dificultades en restablecer su contraseña, contacte el Provider Help Line al 1-877-516-5776.**